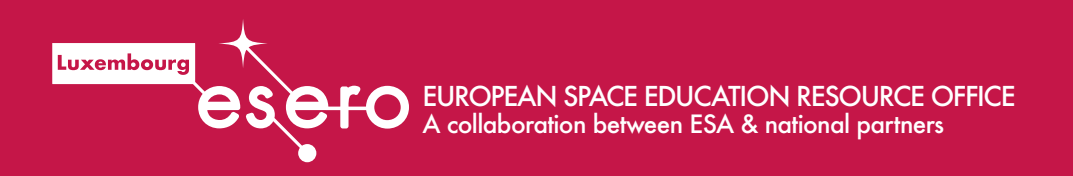

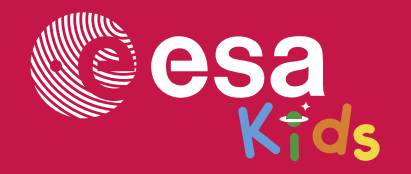

primary | PR03

# teach with space

# $\rightarrow$  PIXEL UM UNS HERUM

Die Geometrie hinter den wissenschaftlichen und künstlerischen Bildern

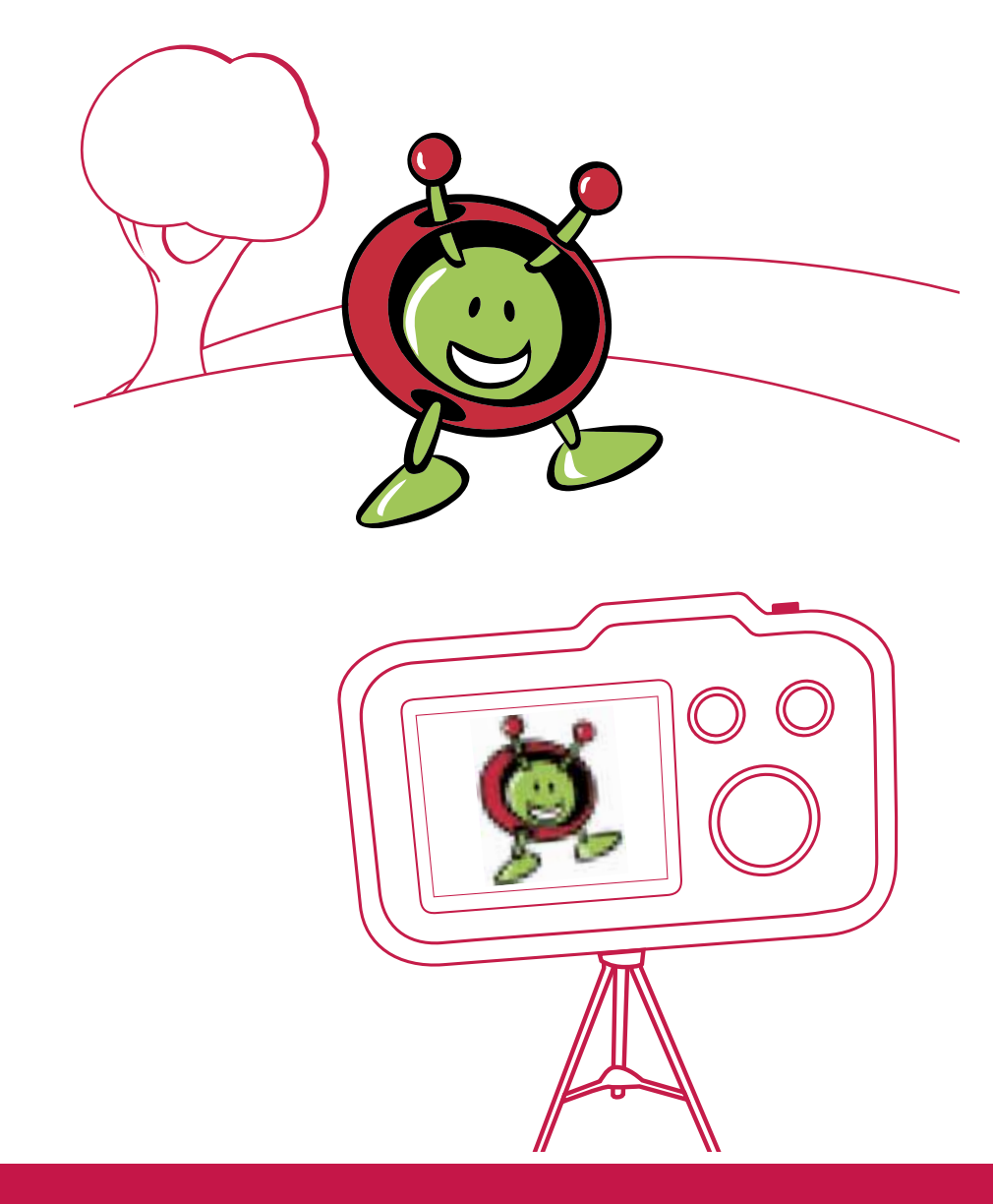

Leitfaden für Lehrer und Aufgaben für Schüler

Wenn ihr alte Astronomiebilder oder gar die Grafik von Videospielen vergleicht, stellt ihr wahrscheinlich einen großen Unterschied bei der Detailgenauigkeit dessen fest, was ihr seht. Habt ihr euch je gefragt, weshalb das so ist? Zur Beantwortung dieser Frage müssen wir auf das Konzept der "Pixel" zurückgreifen, anhand derer solche Bilder erzeugt werden. EINLEITUNG<br>Inn ihr alte Astronomiebilder oder gar die Grafik<br>I Videospielen vergleicht, stellt ihr wahrscheinlich<br>In großen Unterschied bei der Detailgenauigkeit<br>In großen Unterschied bei der Detailgenauigkeit<br>In großen fe

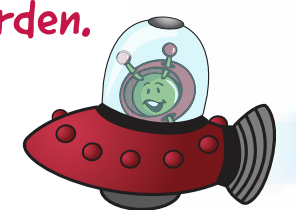

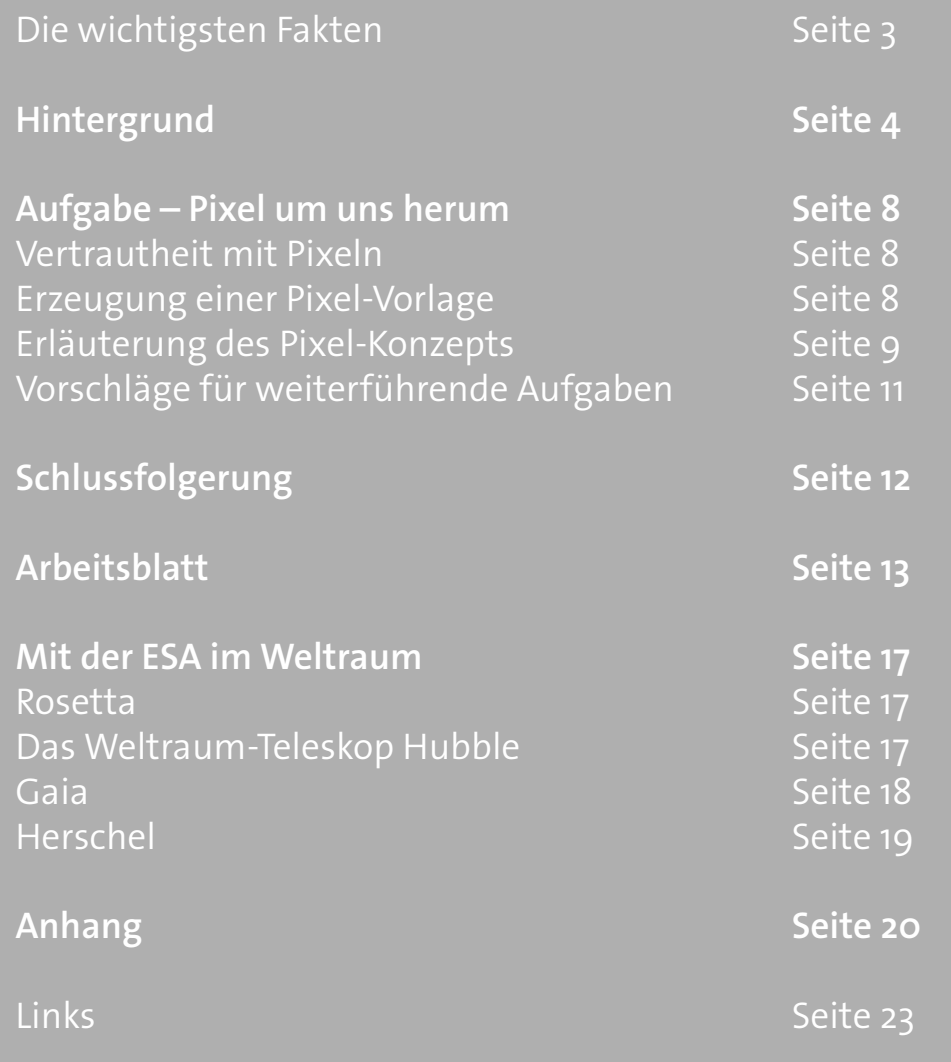

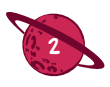

# $\rightarrow$  PIXEL UM UNS HERUM

Die Geometrie hinter wissenschaftlichen und künstlerischen Bildern

#### Die wichtigsten Fakten

**Altersgruppe:** 8 – 11 Jahre

**Art:** Aufgabe für Schüler

**Schwierigkeitsgrad:** leicht

**Vorbereitungszeit für den Lehrer:** 30 Min.

**Zeitbedarf für den Unterricht:** 1,5 – 2 Stunden

**Kosten je Kit:** gering (unter 10 Euro)

**Ort:** drinnen (beliebiges Klassenzimmer)

**Einschließlich der Verwendung von:** ausgedruckten Fotos, Bastelmaterial, Internet

#### Kurzfassung

Bei dieser Aufgabe lernen die Schüler die Grundlagen geometrischer Bestandteile von Bildern, einschließlich Pixel, sowie deren wissenschaftliche und künstlerische Bedeutung kennen. Die Schüler arbeiten mit einem Bild und erzeugen daraus eine verarbeitete und "verpixelte" Kopie. Sie vergleichen ihre Vorlage mit dem Originalbild und ziehen daraus Schlussfolgerungen aus künstlerischer und wissenschaftlicher Sicht. Die Schüler erkunden, wie sich aus grundlegenden geometrischen Formen ein komplexeres Bild erzeugen lässt, und erkennen, dass mehr Pixel die Detailgenauigkeit erhöhen, und entdecken die Stilisierung als künstlerischen Prozess.

#### Die Schüler lernen

- 1. Ein Bild zu verarbeiten und zu stilisieren;
- 2. Etwas über innovative künstlerische Stile;
- 3. Parallele Linien, Gitter und Quadrate zu zeichnen;
- 4. Was Pixel sind;
- 5. Die Grundlagen der Bildverarbeitung.

#### Bedeutung für den Lehrplan

#### Mathematik

- Benutzung von geometrischen Instrumenten. zum Zeichen zweidimensionaler Formen
- Durchführung grundlegender Multiplikations- und Divisionsaufgaben.

#### Naturwissenschaften und Technik

• Die elementaren Grundsätze eines technischen Prozesses verstehen.

#### Kunst und Design

- Erkundung verschiedener künstlerischer Prozesse (Abstraktion, Komposition eines Bildes mit grundlegenden geometrischen Formen).
- Entwicklung einer breiten Palette von Kunstund Designtechniken durch die Verwendung von Farbe, Mustern, Texturen, Linien, Figuren, verschiedenen Formen und Räumen.
- Entdeckung der Werke mehrerer Künstler.

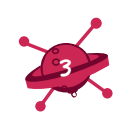

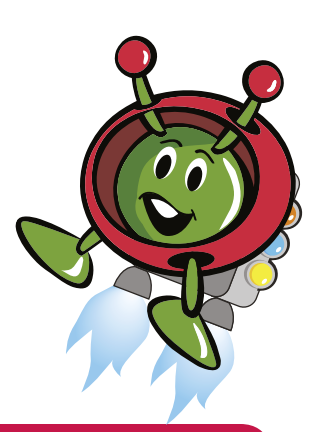

# $\rightarrow$  HINTERGRUND

In den letzten Jahrzehnten haben Raumsonden riesige technische Fortschritte gemacht, die die Mitnahme von Kameras unterschiedlicher Arten ermöglicht haben, die Daten mit einer beispiellosen Detailgenauigkeit aufzeichnen können. Die Digitalkameras in den Raumsonden benutzen CCD-Sensoren (CCD = englische Abkürzung für "charge-coupled device" = ladungsgekoppeltes Schaltelement), die Licht in elektrische Signale umwandeln. Jeder CCD-Sensor besteht aus einem Gitter winziger Elemente, den Pixeln, die das einfallende Licht sammeln (siehe Abbildung 1).

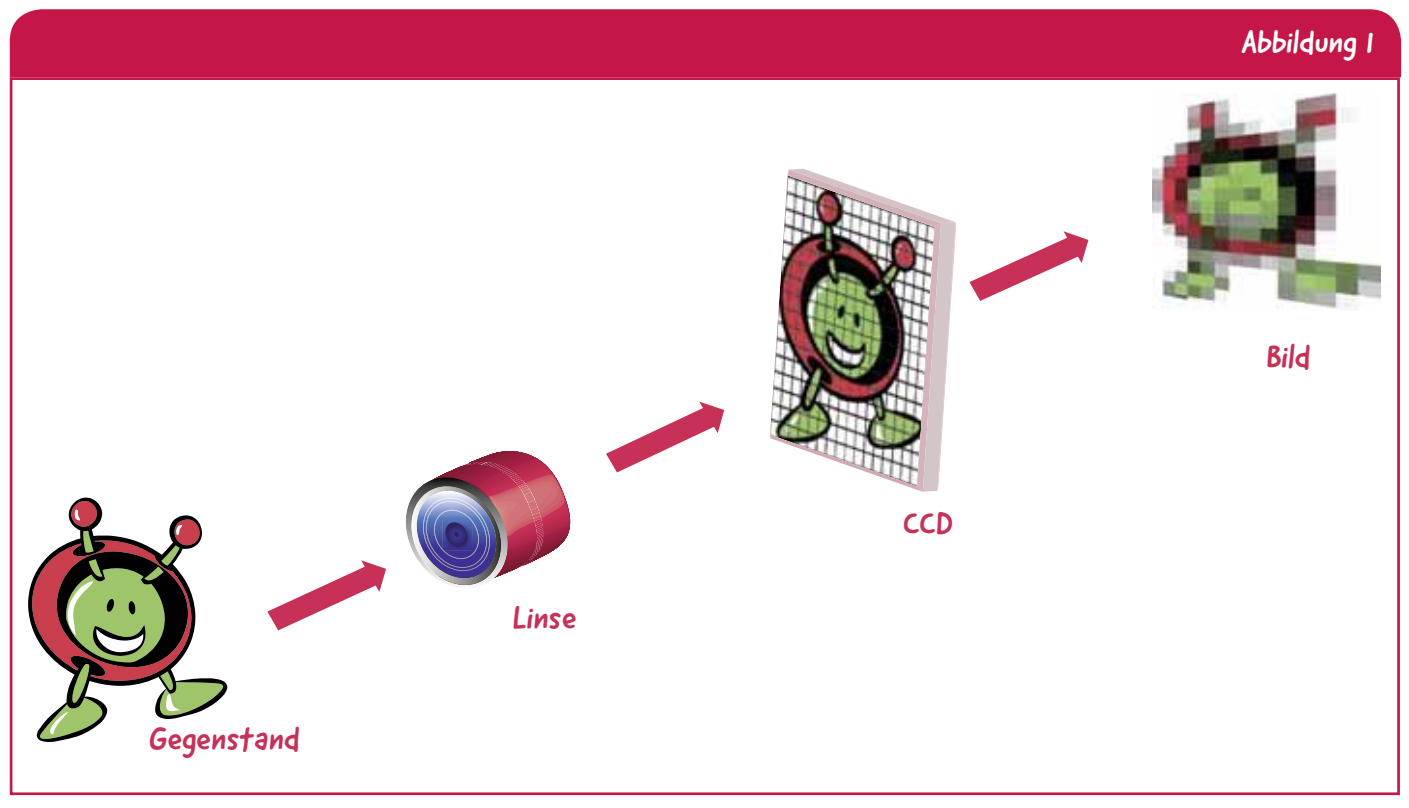

↑ Wie Gegenstände anhand von ladungsgekoppelten Schaltelementen (CCDs) digital zu Bildern verarbeitet werden.

Das Wort **Pixel\*** wurde 1965 im Zusammenhang mit der Erkundung des Weltraums eingeführt. Ein amerikanischer Ingenieur des Jet Propulsion Laboratory der NASA benutzte dieses Wort zur Beschreibung grundlegender Elemente von Bildern von Raumsonden, die zum Mond und zum Mars flogen.

Die Bilderzeugung ist ein Schlüsselbereich der Weltraumerkundung. Wissenschaftler aus aller Welt gründen einen Großteil ihrer Forschung auf Bildern, die auf Weltraummissionen aufgenommen wurden. So veränderten beispielsweise Bilder von Planeten, Sternen, Sternennebeln und Galaxien, die seit den 90er Jahren des letzten Jahrhunderts von Digitalkameras im Weltraum aufgenommen wurden, wie die Bilder des ESA-/NASA-Weltraumteleskops Hubble, unsere Sicht des Universums umfassend.

Am 19. Dezember 2013 schickte die Europäische Weltraumorganisation (ESA) die bisher größte Digitalkamera in den Weltraum. Das Teleskop Gaia führt eine riesige Kamera aus 106 CCDs mit sich, die zusammengeschaltet sind. Zusammen erfassen alle CCD-Sensoren 1,5 Milliarden Pixel! Das Teleskop Gaia verwendet seine Kameras dazu, um mehr als 1 Milliarde Sterne am Himmel zu verfolgen, wodurch unsere Milchstraße mit einer beispiellosen Detailgenauigkeit abgebildet wird.

**\*Pixel :** Ein Pixel ist ein kleines Bildelement in einem digitalen Bild.

Um auf einfache Weise zu verstehen, wie die Anzahl der Pixel die Qualität bzw. **Auflösung\*** eines Bildes beeinflusst, können wir uns einer wohlbekannten Videospiel-Figur zuwenden. Als die Mario-Figur von dem Nintendo-Spiel Super Mario Bros erstmalig 1981 erschien, bestand sie aus lediglich 16 x 12 Pixeln. Heute umfasst sein Bild etwa 17-mal mehr Pixel! Abbildung 2 zeigt, wie sich Mario im Laufe der Jahre aufgrund einer Zunahme der Pixel-Anzahl verändert hat – es sind viel mehr Einzelheiten sichtbar, und das Bild ist deutlich geglätteter.

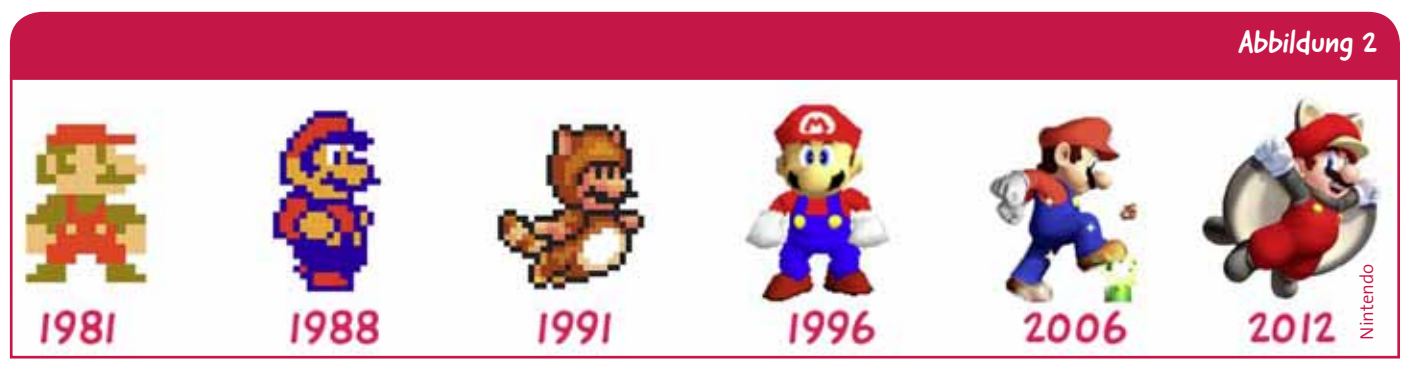

↑ Die Entwicklung der Mario-Figur im Videospiel Super Mario Bros zeigt die Zunahme der Anzahl Pixel im Lauf der Jahre und die dadurch bedingte Zunahme an Einzelheiten. Für ein größeres Format dieses Bildes siehe Abbildung X3 im Anhang.

## Entfernung vs. Kameraauflösung

Die Unterschiede bei der Detailgenauigkeit eines Gegenstands lassen sich auch bewerten, wenn man ihn aus der Nähe und von fern sieht. Wenn sich eine Kamera – oder Ihre Augen! – einem Gegenstand nähern, füllt dieser einen größeren Teil des Blickfelds aus, so dass sich mehr Daten auf dem Gegenstand erfassen lassen (siehe Abbildung 3). In diesem Fall ergibt sich die erhöhte Auflösung daraus, dass der Gegenstand mehr Pixel auf dem Kamerasensor belegt. Die Auflösung des Gegenstands im Bild hängt also auch mit der Position des Gegenstands in Bezug auf die Kamera zusammen und hängt nicht nur von der Kameraempfindlichkeit ab.

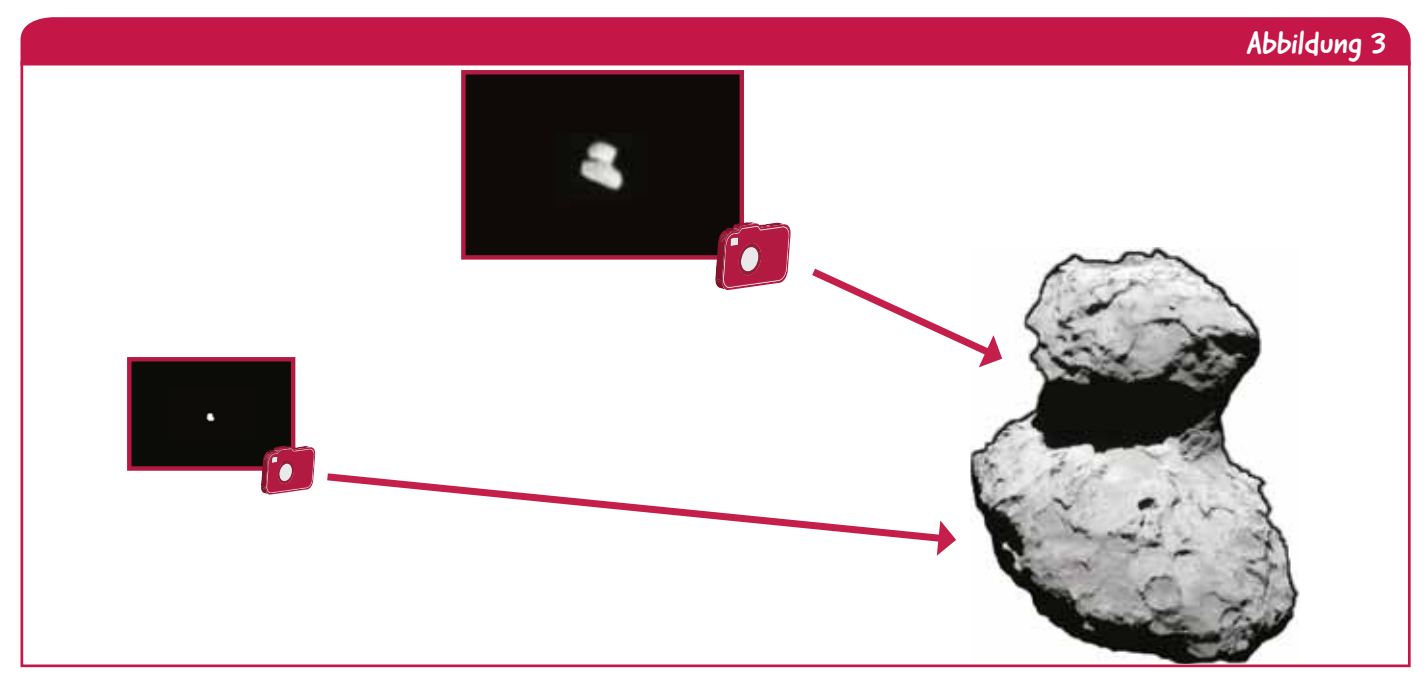

↑ Befindet sich ein Gegenstand näher bei der Kamera, belegt er mehr Pixel auf dem Kamerasensor als wenn sich der Gegenstand weiter weg befindet. Das Bild, das von dem Gegenstand aus größerer Nähe gemacht wird, zeigt diesen mit einer höheren Auflösung.

**\*Auflösung:** Die Auflösung eines Bildes ist ein Qualitätsmaß bzw. wie gut es den Originalgegenstand wiedergibt.

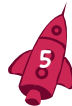

Rosetta, die ESA-Raumsonde, bildete den Kometen 67P/Tschurjumow-Gerassimenko während ihrer Annäherung im Juli-August 2014 mehrfach ab. Vergleichen Sie die Qualität der Bilder während der Reise zum Treffpunkt: Die Einzelheiten des Kometen nehmen beträchtlich in dem Maße zu, in dem sich Rosetta dem Kometen näherte, wobei die Kamera unverändert blieb (siehe Abbildungen 3 und 4).

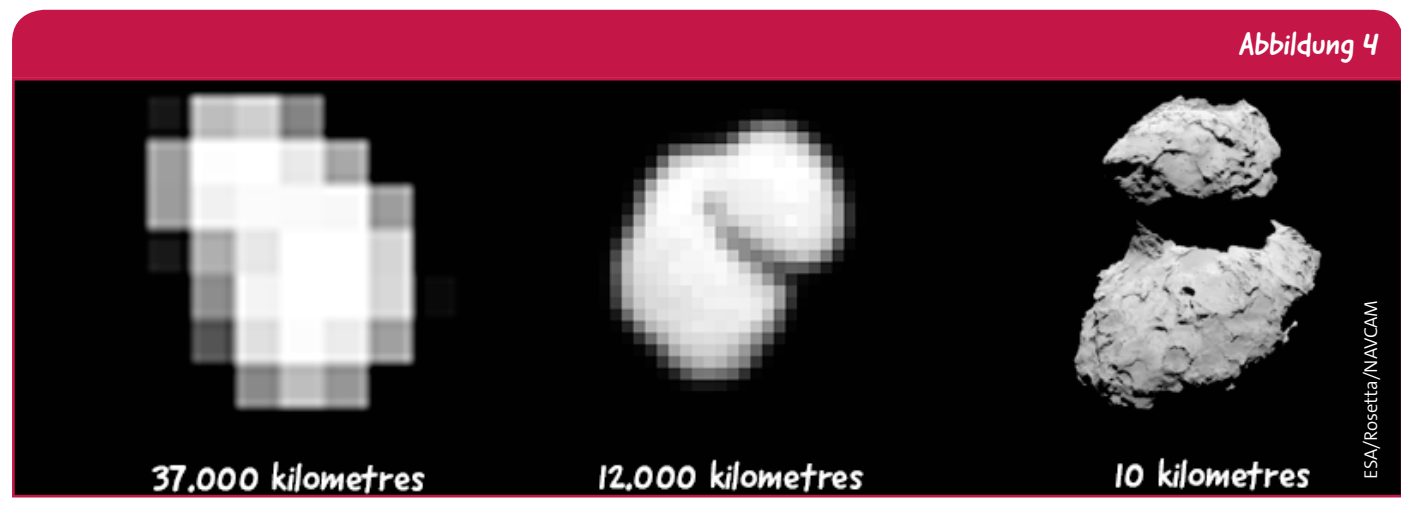

↑ Rosetta, die ESA-Raumsonde, bildete den Kometen 67P/Tschurjumow-Gerassimenko bei ihrer Annäherung im Juli-August 2014 mehrfach ab. Die Einzelheiten des Bildes nehmen beträchtlich zu, weil Rosetta dem Kometen näher kam, und der Komet im Blickfeld der Kamera größer war. Für ein größeres Format des Bildes siehe Abbildung X1 im Anhang.

#### Verpixelung und Kunst

Die australischen Ureinwohner benutzen Tupftechniken, um in ihren Malereien verschiedene Symbole darzustellen. Die Kombination von geschwungen verlaufenden farbigen Punkten, die in mehreren Formen aneinandergereiht sind, ist eine sehr wirksame Technik, die schöne Muster ergibt. Abbildung 5 zeigt ein künstlerisches Beispiel der Ureinwohner anhand von Punkten.

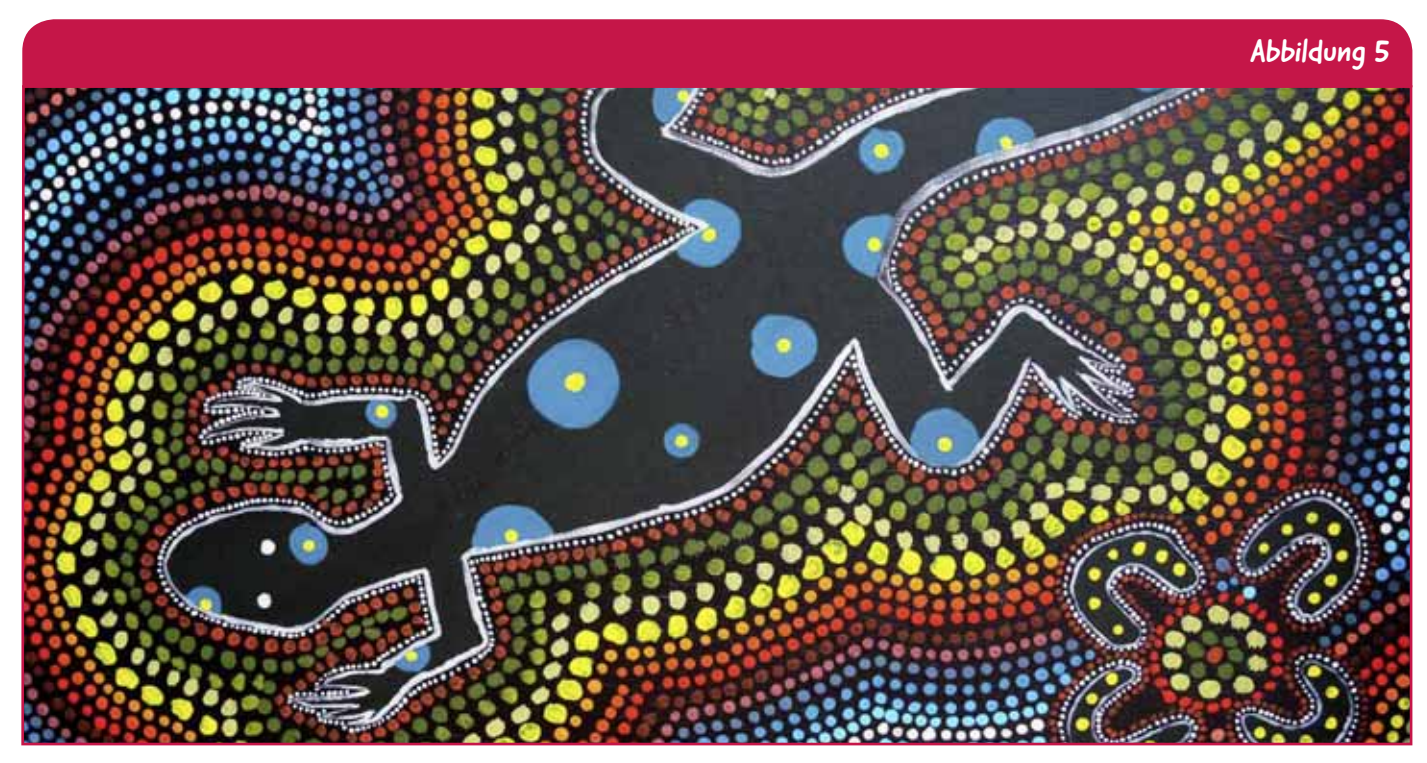

↑ Diese Malerei von Ureinwohnern zeigt eine Eidechse, die von geschwungen verlaufenden Farben umgeben ist. Der Hintergrund besteht aus Hunderten einzelner Punkte in verschiedenen Farben.

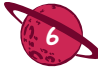

Georges Seurat (1859–1891) war ein französischer Maler, der die ganze Welt mit einer Maltechnik mit der Bezeichnung "Pointillismus" in Erstaunen versetzte. Diese Technik besteht darin, mit dem Malpinsel viele kleine Punkte zu setzen anstatt längere Pinselstriche aufzubringen, wie es üblicherweise geschieht. Diese Technik ähnelt der Wiedergabe von Pixeln auf der Leinwand. Abbildung 6 zeigt ein Gemälde von Seurat.

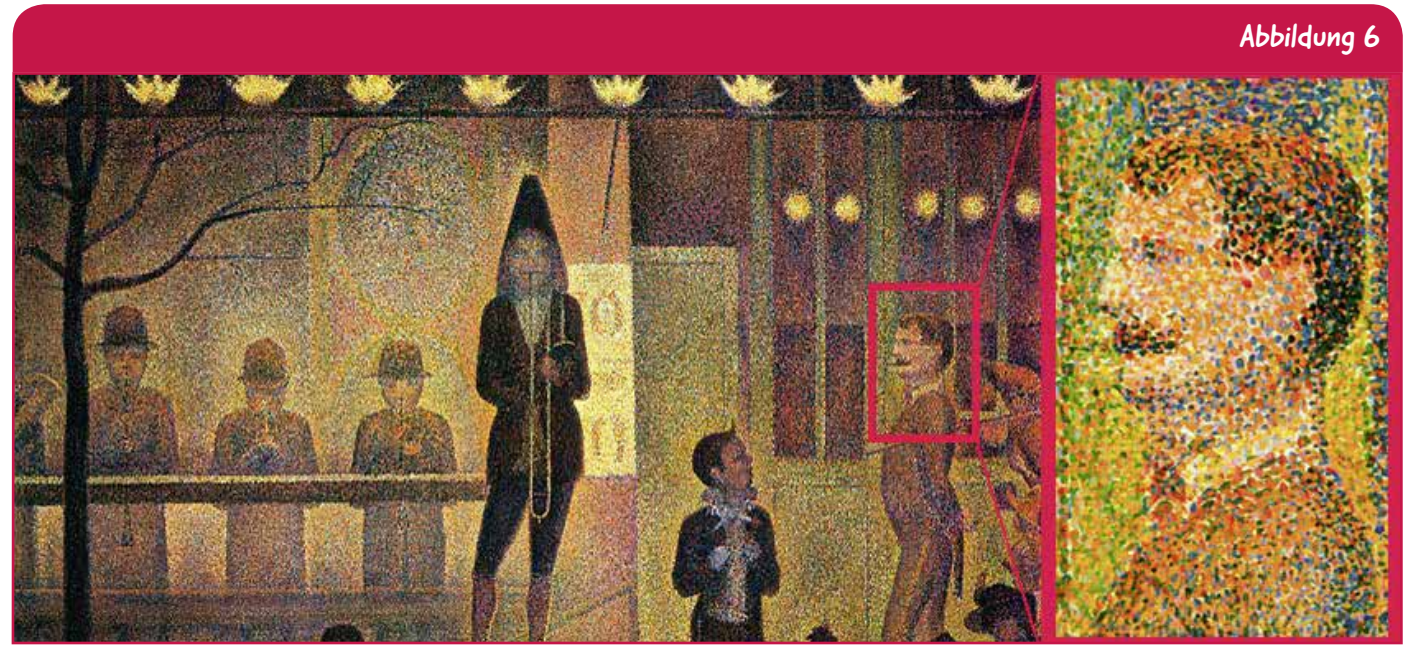

↑ Zirkusparade (1889) von Georges Seurat. Betrachtet man das Bild von näher (rechts), zeigen sich die kleinen Maltupfer, mit denen das Gemälde in der typischen Pointillismus-Technik aufgebaut wurde.

Der französische Straßenkünstler Invader wurde 1969 geboren. Er verleiht seiner Straßenkunst das Aussehen verpixelter Spielegrafiken der 80er Jahre des letzten Jahrhunderts. Seine Werke werden üblicherweise in städtischen Gebieten gezeigt. So zeigt Abbildung 7 beispielsweise die Pac-Man-Figur auf dem Guggenheim-Museum in Bilbao (Spanien). In letzter Zeit arbeitete Invader mit der ESA zusammen und verzierte verschiedene ESA-Einrichtungen und die Internationale Weltraumstation mit einigen seiner verpixelten Kunstwerke. Abbildung 8 zeigt ein Werk von Invader mit der Bezeichnung "A Space Invader", das in der Internationalen Raumstation herumschwebt.

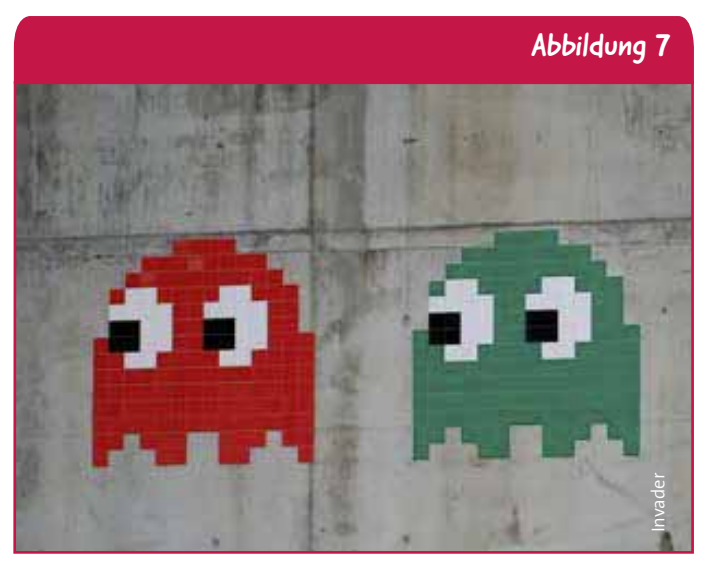

↑ Invaders Pac-Man, ein verpixeltes Kunstwerk auf der Wand des Guggenheim-Museums in Bilbao (Spanien).

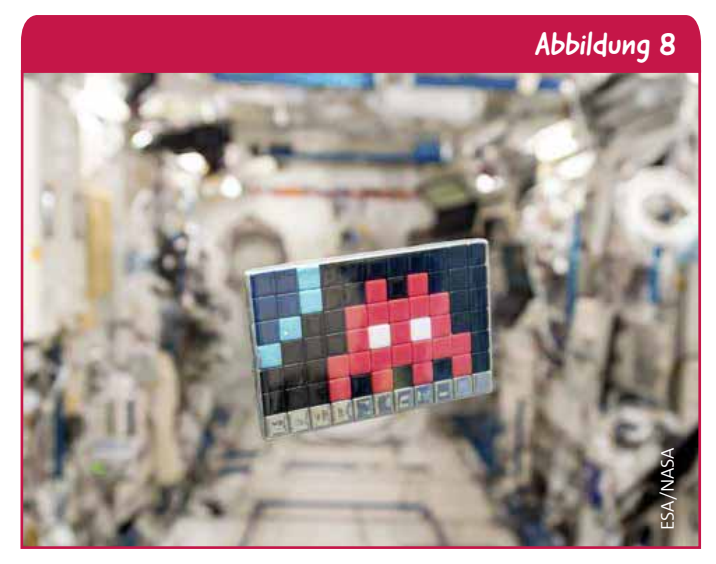

↑ Die ESA öffnete die die Internationale Raumstation für die Kunst von Invader. Ein Raumfahrer namens "Space2" schwebt in der Internationalen Raumstation herum. Siehe auch Abbildung X4 im Anhang.

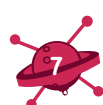

# Pixel um uns herum

Die Schüler erfahren etwas über Pixel, die winzigen Bestandteile, aus denen ein digitales Bild besteht, und die Beziehung zwischen der Anzahl Pixel und der Qualität des Bildes. Die Schüler erzeugen eine Vorlage aus Pixeln – eine verpixelte Fassung eines anderen Bildes –, die im Klassenzimmer ausgestellt werden kann.

# Versuchsmaterial

- Von dieser Unterlage ausgedruckte Bilder siehe Abbildungen X1-X4 im Anhang
- Von dieser Unterlage ausgedruckte Arbeitsblätter für Schüler (eins je Schüler) siehe Seiten 13-16
- Lineale
- Schreibstifte
- Farbstifte oder Pastellstifte
- Kariertes Papier (0,5 cm) wahlweise

#### Vertrautheit mit Pixeln (10 Minuten)

Fördern Sie die Neugier der Schüler, indem Sie ihnen Bilder mit unterschiedlicher Auflösung (unterschiedliche Anzahl Pixel) aus dem Weltraum und von Videospielen sowie Kunstwerke des Künstlers Invader (Abbildungen X1 bis X4 im Anhang) zeigen. Erörtern Sie die Besonderheiten, die mit niedriger und hoher Auflösung zu erkennen sind (weniger bzw. mehr Pixel). Sie gelangen zu der Schlussfolgerung, dass mehr Pixel die Bildqualität erhöhen.

#### Erzeugung einer Pixel-Vorlage (1 Stunde)

Zeigen Sie der Klasse die originalen und verpixelten Bilder von Paxi, dem ESA-Maskottchen, um die unterschiedliche Anzahl Pixel und die Qualität bzw. die Auflösung der Bilder zu vergleichen (siehe Abbildung X5 im Anhang).

#### Für jüngere Schüler

Kopieren Sie das Arbeitsblatt (Seiten 13-14) und verteilen Sie es an alle Schüler. Zu den Aufgaben 1 und et 2 bitten Sie die Schüler, die Gitter auf dem Arbeitsblatt zu ergänzen – ein Gitter sollte über das Bild von Paxi und ein Gitter in das leere Quadrat rechts auf dem Arbeitsblatt gezeichnet werden. Zur Erleichterung der Aufgabe sollten die Schüler abschließend den Zeilen Zahlen, und den Spalten Buchstaben zuordnen. Zeigen Sie den Schülern, wie sie die ersten fünf Pixel zusammen einfärben, und lassen Sie die Schüler anschließend die Verpixelung alleine vornehmen. Verwenden Sie rote, grüne oder schwarze Farb- oder Pastellstifte, um jedes Quadrat in dem leeren Gitter mit einer Farbe auszufüllen. Bei jedem Quadrat sollte die Farbe der Durchschnittsfarbe in jedem Quadrat des Originalbildes entsprechen.

#### Für ältere Schüler

Kopieren Sie das Arbeitsblatt (Seiten 15-16) und verteilen Sie es an alle Schüler. Zu den Aufgaben 1 und 2 bitten Sie die Schüler, regelmäßige Gitter von 8 x 8 und anschließend 16 x 16 Pixeln, eines in das leere Quadrat auf dem Arbeitsblatt und das andere auf das Bild von Paxi zu legen. Falls gewünscht, kann auch kariertes Papier verwendet werden. Füllen Sie die ersten Quadrate im Klassenverband aus, danach können die Schüler diese Aufgabe selbst durchführen. Verwenden Sie rote, grüne oder schwarze Farb- oder Pastellstifte, um jedes Quadrat in dem leeren Gitter mit einer Farbe auszufüllen. Bei jedem Quadrat sollte die Farbe der Durchschnittsfarbe in jedem Quadrat des Originalbildes entsprechen.

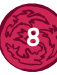

Abbildung A1

## Erläuterung des Pixel-Konzepts (15 Minuten)

Die Pixel (von englisch pix für pictures = Bild und el für element = Element) sind die kleinsten Datenbzw. Informationseinheiten in einem digitalen Bild. Eine höhere Anzahl Pixel bedeutet, dass ein Bild mehr Informationen enthält: Je mehr Pixel vorhanden sind, desto realistischer gibt das digitale Bild den Originalgegenstand wieder. Einzelne Pixel werden üblicherweise als kleine Quadrate in einem zweidimensionalen Gitter dargestellt (Abbildung 1).

Wenn Sie ein beliebiges digitales Bild vergrößern, sehen Sie Tausende kleiner Quadrate, jeweils mit einer einzigen Farbe ausgefüllt. Die Kombination dieser Quadrate bzw. Pixel – stellt das Bild dar. Abbildung A1 zeigt ein aus vielen Pixeln bestehendes Bild.

↑ Eine Vergrößerung von Satellitenbildern der Erde zeigt, dass sie auch aus Millionen Pixeln mit jeweils einer spezifischen Farbe bestehen.

Die ersten Digitalkameras hatten noch nicht viele Pixel, was "eckige" Bilder ergab. Mit den technischen Verbesserungen konnten die Sensoren mehr Daten bzw. mehr Pixel aufzeichnen, und die Qualität die Bilder nahm beträchtlich zu. In Abbildung A2 kann man deutlich den Unterschied in der Auflösung bei Weltraumbildern über die Jahre hinweg erkennen.

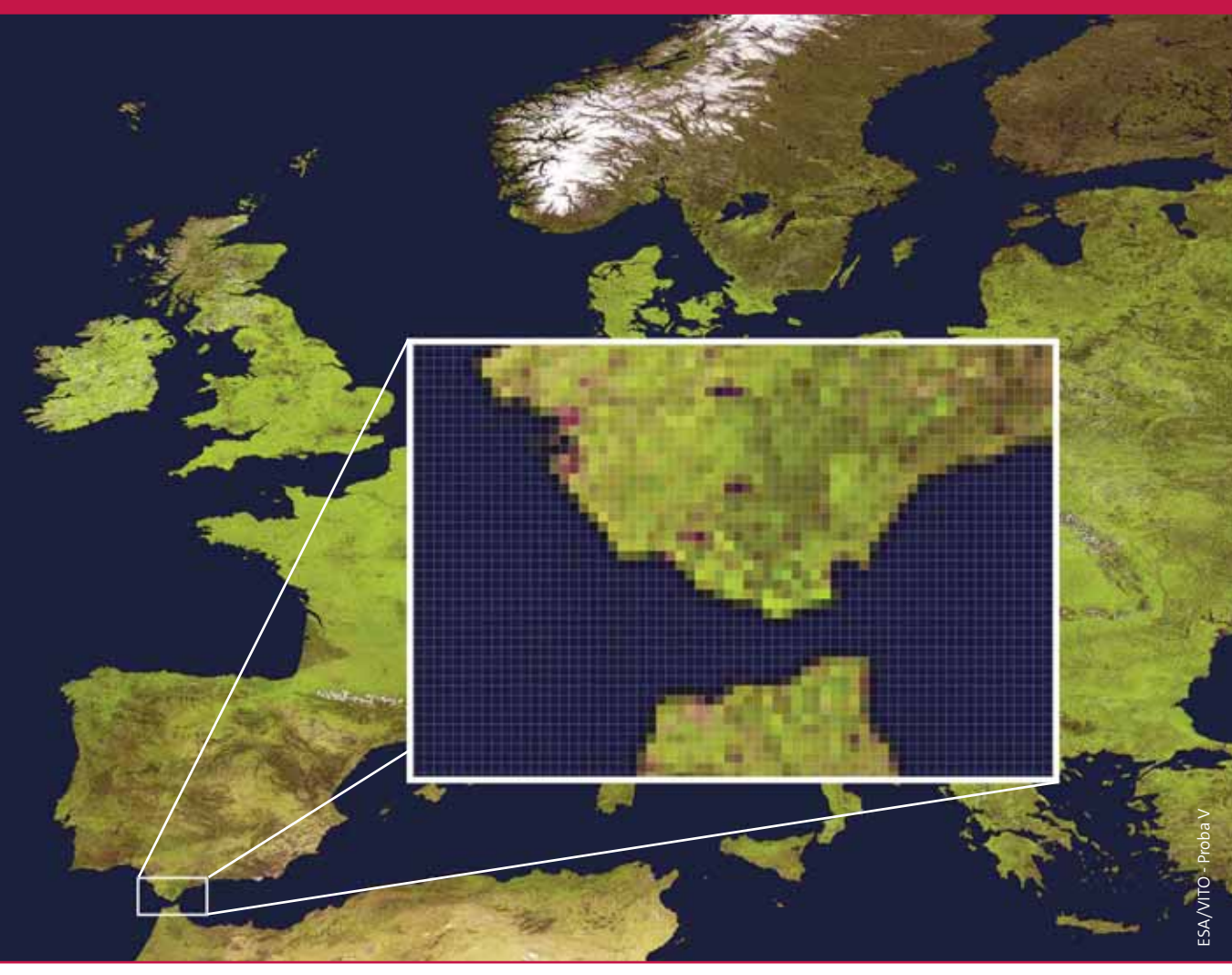

Abbildung A2

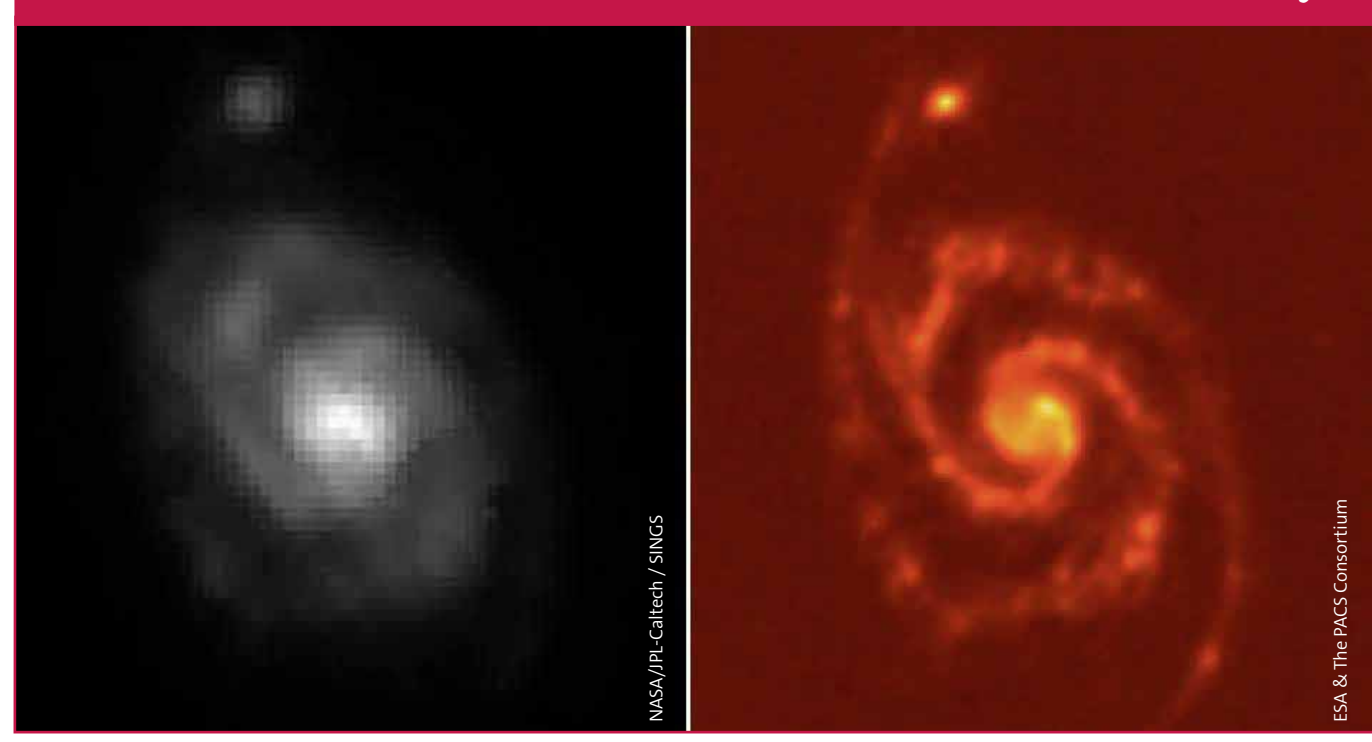

↑ Vergleich von zwei Bildern von M51, der Whirlpool-Galaxie, abgebildet vom Spitzer-Weltraumteleskop der NASA (links), und ein Bild derselben Galaxie, aufgenommen vom Herschel-Weltraumobservatorium der ESA (rechts).

#### Diskussion im Klassenverband (10 Minuten)

Erörtern Sie die fertigen Vorlagen mit der gesamten Klasse. Einige Fragen zu Beginn könnten sein:

- Sieht die Vorlage mit 8 x 8 Pixeln besser oder schlechter aus als die mit 16 x 16 Pixeln? Wie lassen sie sich mit dem Paxi-Bild mit 32 x 32 Pixeln in Abbildung X5 vergleichen?
- Welcher Zusammenhang besteht zwischen der Anzahl Pixel und der Qualität des Bildes (Einzelheiten, die man beurteilen kann)?
- Welcher Zusammenhang besteht zwischen der Anzahl Pixel und der Informationsmenge?
- Wie stark lässt sich die Anzahl Pixel verringern, und man trotzdem den Bildgegenstand erkennen kann?

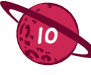

## Vorgeschlagene weiterführende Aufgaben

#### Versuch "Entfernung vs. Auflösung" (20 Minuten)

Wie bereits auf Seite 5 erörtert und in den Abbildungen 3 und 4 gezeigt, gilt: Je näher sich die Kamera am Gegenstand befindet, desto mehr Pixel belegt der Gegenstand im Bild und verbessert sich die Auflösung des Gegenstands. Allerdings verändert sich die Anzahl Pixel der Kamera nicht. Dieser Effekt kann in einem einfachen Versuch gezeigt werden.

Machen Sie mit einer Digitalkamera ein Bild eines Gegenstandes aus 50 cm Entfernung. Machen Sie ein zweites Bild aus 10 m Entfernung. Untersuchen Sie die Fotos und berücksichtigen Sie dabei besonders das Ausmaß der Detailgenauigkeit des betreffenden Gegenstandes (siehe vorgeschlagene Bildverarbeitungssoftware im Abschnitt Links).

#### Bildverarbeitung mit dem Computer (20 Minuten)

Wählen Sie ein digitales Bild aus und öffnen Sie die Datei mit einem Bildverarbeitungsprogramm (siehe vorgeschlagene Bildverarbeitungs-Software im Abschnitt Links). Ändern Sie die Größe des Bildes auf 8, 16 und 32 Pixel (Breite) und vergrößern Sie es so weit, bis Sie die einzelnen Pixel sehen können. Vergleichen Sie diese Ansicht mit den verpixelten Vorlagen desselben Bildes, die die Schüler manuell erstellt haben.

### Pixel in Kunst und Handwerk (1 Stunde)

Wählen Sie ein Bild aus diesem Leitfaden oder nehmen Sie Ihr eigenes Bild und bitten Sie die Schüler, ein Gitter wie in Aufgabe 1 des Arbeitsblatts beschrieben zu erstellen. Regen Sie die Kreativität der Schüler an, indem Sie eine Vorlage mit anderen Materialien als Pastellstiften erzeugen wie beispielsweise:

- Farbe und Stempel (Weinkorken)
- in kleine Quadrate ausgeschnittenes Papier
- Steckbretter
- farbige Aufkleber / Haftnotizen
- Schmelzperlen (aus einem Geschäft für Künstlerbedarf)

#### Pixel-Collage (2 Stunden)

Erstellen Sie eine großformatige Pixel-Vorlage. Teile Sie das Bild in mehrere Teile auf. Bitten Sie die Schüler in Gruppen zu 2 oder 3 ihre Teile des Mosaiks wie in Aufgabe 1 auf dem Arbeitsblatt beschrieben zu verpixeln – so könnte das Mosaik eine Größe von 32 x 32 Pixeln oder viel mehr haben. Wenn alle Abschnitte fertig sind, setzen Sie das Wallpaper zusammen.

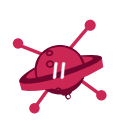

# $\rightarrow$  SCHLUSSFOLGERUNG

Bei dieser Aufgabe werden die Schüler mit dem Pixel-Konzept und den Grundlagen der digitalen Bildverarbeitung vertraut gemacht. Bilder aus der Astronomie, Videospiele und Kunstwerke auf Pixel-Basis stellen einen interessanten Rahmen für die Schüler dar, um verschiedene künstlerische Prozesse zu erkunden und ihre Grundfähigkeiten wie das Anstellen von Vergleichen und die Herstellung interdisziplinärer Zusammenhänge zu fördern.

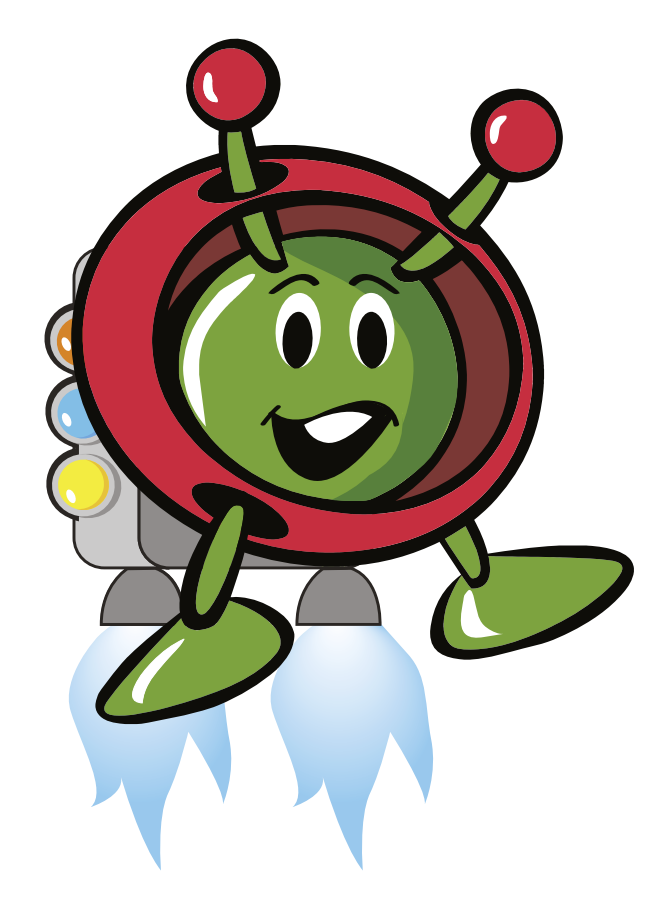

# Pixel um uns herum

#### Was müsst ihr tun?

#### Aufgabe 1

Füllt das Gitter mit 8 x 8 Quadraten (insgesamt 64 Quadrate oder Pixel) mit einem Schreibstift und einem Lineal auf dem unten stehenden Paxi-Bild aus. Ergänzt ebenfalls das Gitter in dem leeren Kasten. Nummeriert die Reihen und beschriftet die Spalten mit Buchstaben. Der Anfang wurde bereits gemacht. Jedes Quadrat stellt ein einziges Pixel dar.

Benutzt die roten, grünen und schwarzen Farb- oder Pastellstifte zum Ausfüllen jedes Feldes des leeren Gitters mit einer Farbe. Die Farbe jedes Quadrates sollte der Hauptfarbe in jedem Quadrat des Paxi-Bildes entsprechen. Bei weißen Flächen lasst das Quadrat leer.

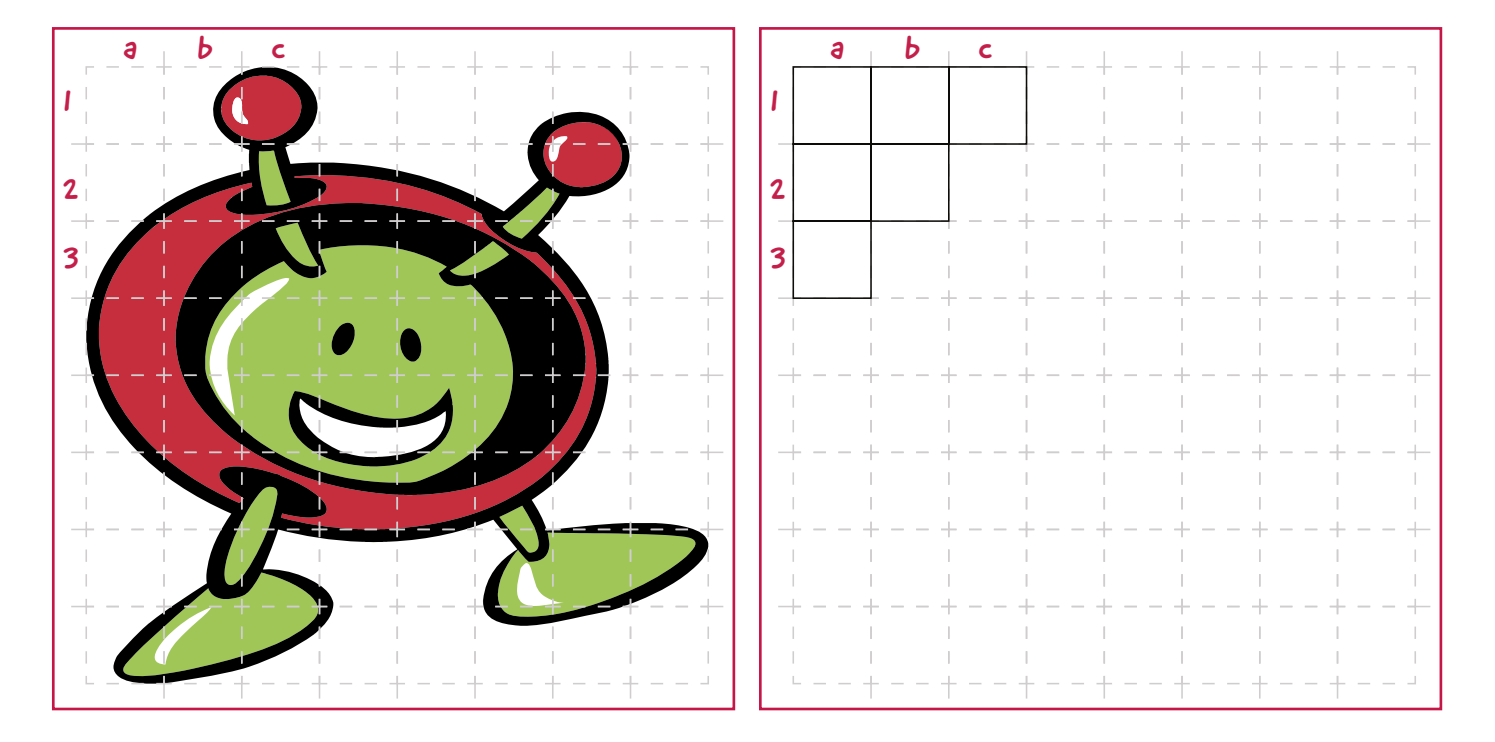

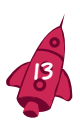

#### Aufgabe 2

rgänzt wie in Aufgabe 1 das Gitter mit 16 x 16 Quadraten (insgesamt 256 Quadrate oder Pixel) auf dem untenstehenden Paxi-Bild und ein weiteres Gitter in dem leeren Kasten. Färbt jedes Quadrat des leeren Gitters mit einer Farbe (rot, grün, schwarz) ein oder lasst es leer.

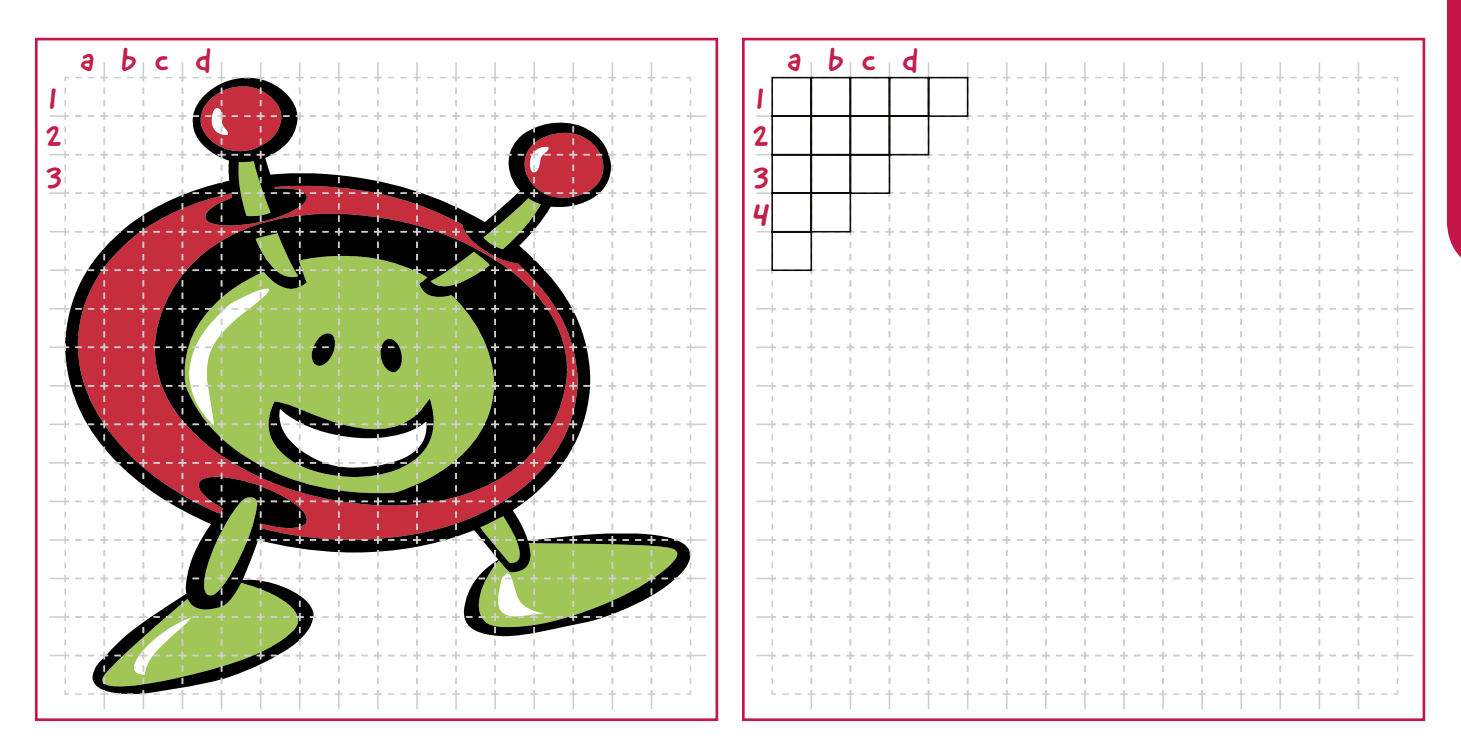

#### Aufgabe 3

- a. Welches Bild sieht besser aus? Das Bild aus Aufgabe 1 mit 8 x 8 Pixeln oder das Bild aus Aufgabe 2 mit 16 x 16 Pixeln?
- b. Welcher Zusammenhang besteht zwischen der Anzahl Pixel und der Qualität des Bildes? In welchem Bild könnt ihr mehr Einzelheiten erkennen?
- c. Welcher Zusammenhang besteht zwischen der Anzahl Pixel und der Menge an gespeicherten Informationen?
- d. Wie weit könnt ihr die Anzahl Pixel verringern und trotzdem den Bildgegenstand erkennen?

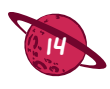

# Pixel um uns herum

#### Was müsst ihr tun?

#### Aufgabe 1

Zeichnet mit einem Schreibstift und einem Lineal ein Gitter auf das unten stehende Paxi-Bild. Zeichnet ein weiteres Gitter auf den Kasten rechts von Paxi. Falls gewünscht, könnt ihr das zweite Gitter auf kariertes Papier zeichnen. Beginnt mit einem Gitter mit 8 x 8 gleichen Quadraten (für insgesamt 64 Quadrate oder Pixel), wobei jedes Quadrat ein einziges Pixel darstellt.

Um das Gitter zu zeichnen,

- messt die Länge der senkrechten Seite und teilt sie durch 8; zeichnet die waagerechten Linien im gleichen Abstand zueinander;
- messt die Länge der waagerechten Seite und teilt sie durch 8; zeichnet die senkrechten Linien im gleichen Abstand zueinander.

Benutzt die roten, grünen und schwarzen Farb- oder Pastellstifte zum Ausfüllen jedes Feldes des leeren Gitters mit einer Farbe. Die Farbe jedes Quadrates sollte der Hauptfarbe in jedem Quadrat des Originalbildes entsprechen. Bei weißen Flächen lasst das Quadrat leer.

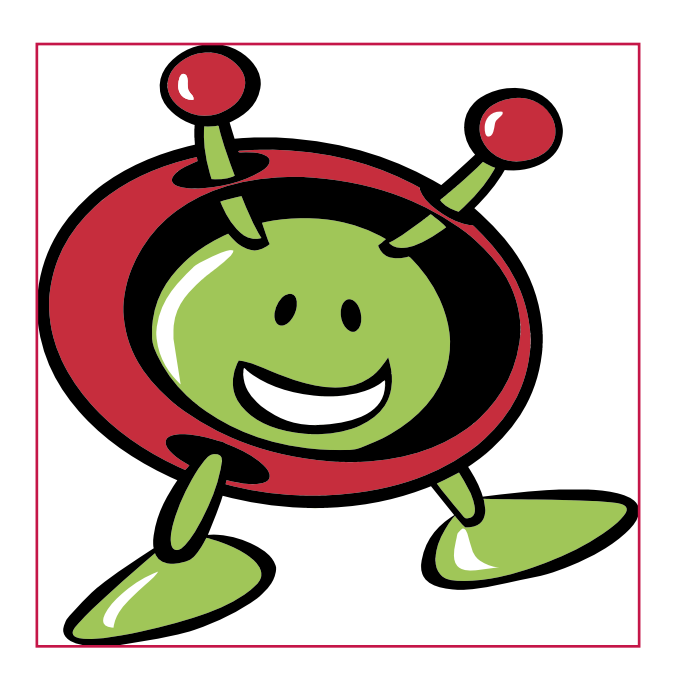

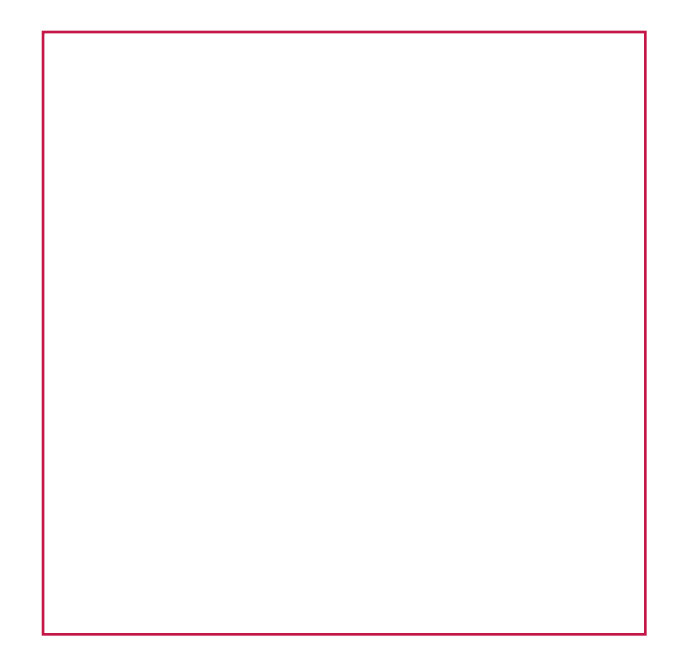

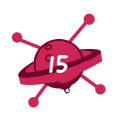

#### Aufgabe 2

Ergänzt wie in Aufgabe 1 das Gitter mit 16 x 16 Quadraten (insgesamt 256 Quadrate oder Pixel) auf dem untenstehenden Paxi-Bild und ein weiteres Gitter in den leeren Kasten. Färbt jedes Quadrat des leeren Gitters mit einer Farbe (rot, grün, schwarz) ein oder lasst es leer.

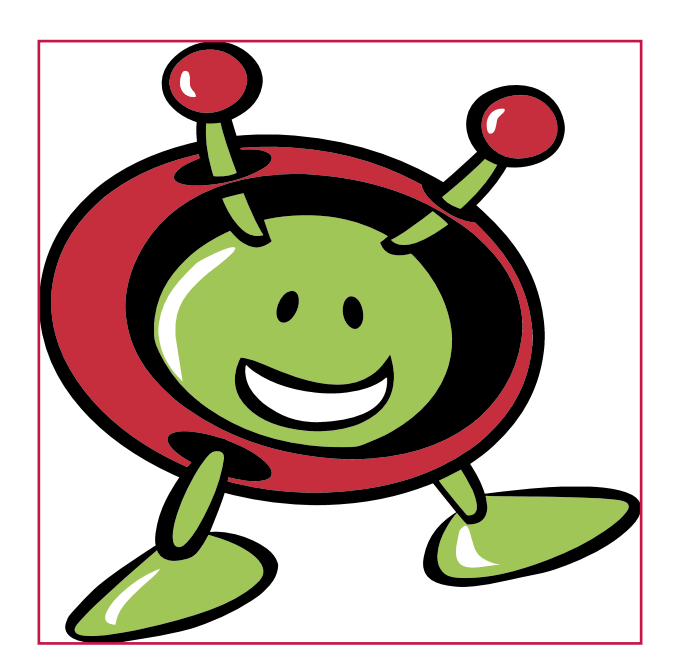

#### Aufgabe 3

- a. Welches Bild sieht besser aus? Das Bild aus Aufgabe 1 mit 8 x 8 Pixeln oder das Bild aus Aufgabe 2 mit 16 x 16 Pixeln?
- b. Welcher Zusammenhang besteht zwischen der Anzahl Pixel und der Qualität des Bildes? In welchem Bild könnt ihr mehr Einzelheiten erkennen?
- c. Welcher Zusammenhang besteht zwischen der Anzahl Pixel und der Menge an gespeicherten Informationen?

d. Wie weit könnt ihr die Anzahl Pixel verringern und trotzdem den Bildgegenstand erkennen?

# $\rightarrow$  MIT DER ESA IM WELTRAUM

# **Rosetta**

Die Rosetta-Mission der ESA wurde 2004 gestartet und kam am 6. August 2014 beim Kometen 67P/ Tschurjumow-Gerassimenko an. Rosetta ist die erste Mission der Geschichte, die erfolgreich mit einem Kometen zusammentraf, ihn auf seiner Reise um die Sonne begleitete und ein Landegerät Philae auf dessen Oberfläche absetzte. Abbildung 9 zeigt eine künstlerische Darstellung von Rosetta beim Absetzen von Philae auf dem Kometen. Die Bilder, die Rosetta während ihrer Annäherung von dem Kometen 67P/Tschurjumow-Gerassimenko machte, zeigen deutlich, welche Bedeutung die Entfernung zwischen einer Kamera und dem abgebildeten Gegenstand für die Qualität bzw. Auflösung des erzielten Bildes hat (Abbildungen 3, 4, 10 und X1). Als sich Rosetta dem Kometen näherte, belegte dieser einen größeren Bereich im Blickfeld der Kamera. Deshalb deckte das Bild des Kometen mehr Pixel auf dem Kamerasensor ab, so dass mehr Informationen gespeichert und ein schärferes Bild erzielt werden konnten.

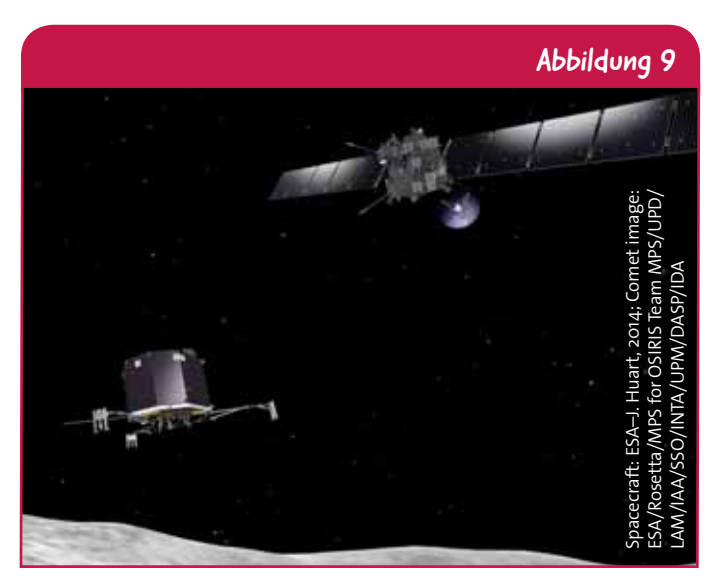

↑ Künstlerische Darstellung der Raumsonde Rosetta mit dem Landegerät Philae unterwegs zu der Oberfläche des Kometen 67P/Tschurjumow-Gerassimenko.

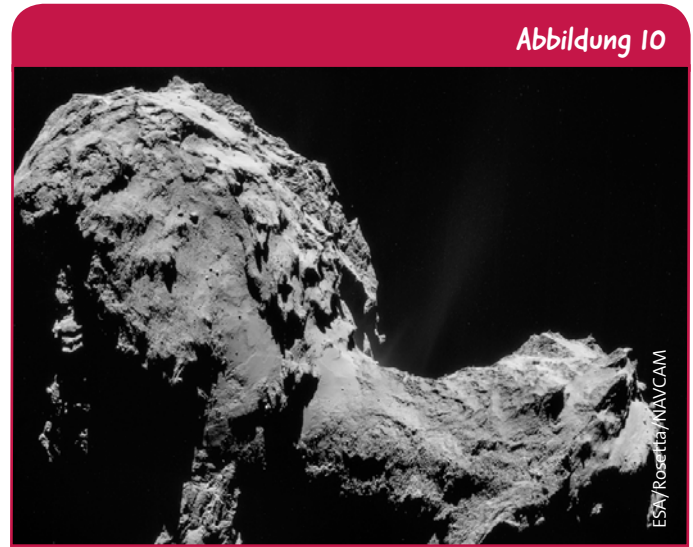

↑ Bild des Kometen 67P/Tschurjumow-Gerassimenko mit der Kamera NAVCAM der Raumsonde Rosetta vom 19. September 2014, als sie sich weniger als 30 km entfernt von dem Kometen befand.

# Das Weltraumteleskop Hubble

Das Weltraumteleskop Hubble ist ein gemeinsames Projekt von ESA und NASA. Es wurde 1990 in eine niedrige Erdumlaufbahn von 600 km über dem Boden gestartet. Das Weltraumteleskop Hubble ist eins der größten und vielseitigstes Weltraumobservatorien und das einzige Weltraumteleskop, das zur Wartung durch Astronauten im Weltraum konzipiert wurde – seit seinem Start wurde es fünfmal in seiner Umlaufbahn gewartet. Von seinem Beobachtungspunkt außerhalb der Erdatmosphäre, die in ständiger Bewegung ist, was das aus dem Weltraum auf den Boden auftreffende Licht verzerrt, lieferte Hubble erstaunliche hochauflösende Bilder zahlreicher astrophysikalischer Objekte und änderte unseren Blick auf das Universum auf dramatische Weise. Abbildung 11 zeigt das Weltraumteleskop Hubble auf seiner Umlaufbahn, und Abbildung 12 eins seiner berühmtesten Bilder.

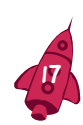

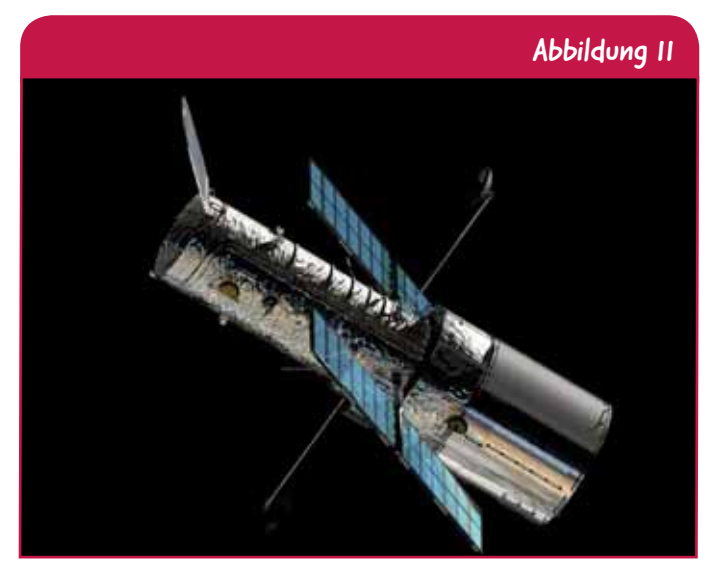

↑ Hubble, das Weltraumteleskop von NASA und ESA in der niedrigen Erdumlaufbahn VON 600 km über der Erdoberfläche.

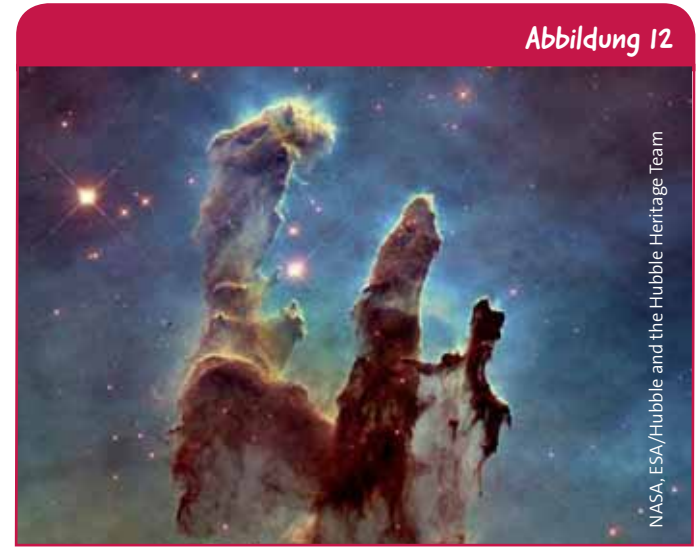

↑ Bild der Säulen der Schöpfung im Sternennebel Adler, aufgenommen vom NASA-/ESA-Weltraumteleskop Hubble. Der Sternennebel Adler ist eine gewaltige Sternenkammer, die sich über 9,5 Lichtjahre oder 90 Trillionen km erstreckt, etwa 7000 Lichtjahre vom Sonnensystem entfernt.

### Gaia

Am 19. Dezember 2013 startete die ESA die größte je in den Weltraum geschickte Digitalkamera. Das Teleskop Gaia führt eine riesige Kamera aus 106 zusammengeschalteten CCDs mit sich. Alle CCDs zusammen belaufen sich auf 1,5 Milliarden Pixel. Das Teleskop Gaia benutzt seine hochauflösende Kamera zur genauen Vermessung von Position und Bewegung von mehr als einer Milliarde Sterne am Himmel und zur Abbildung der Galaxie unserer Milchstraße in beispielloser Genauigkeit.

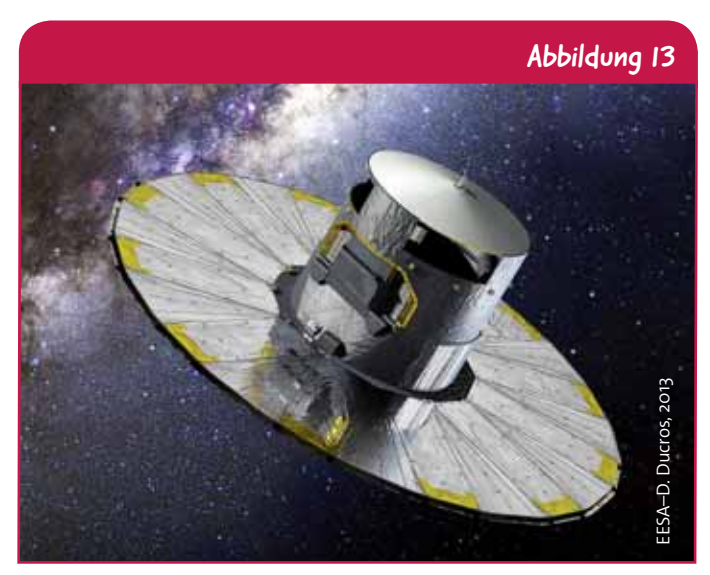

↑ Künstlerische Darstellung des Teleskops Gaia.

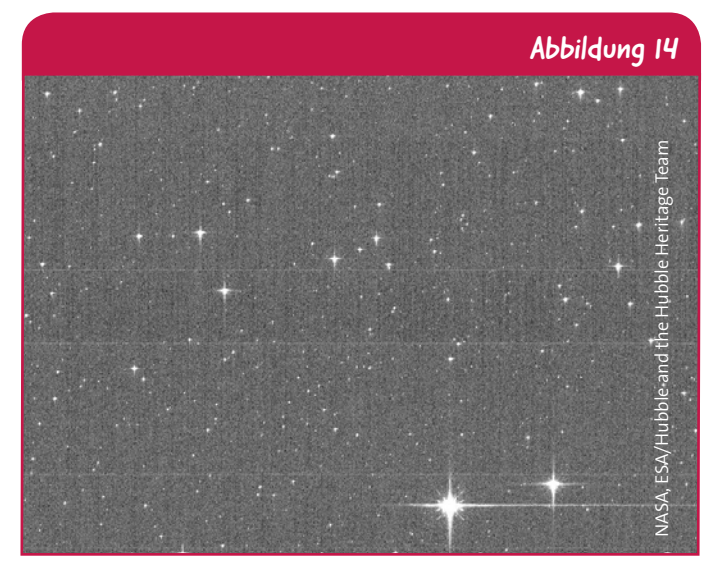

↑ Der Sky mapper ("Himmelskartograf") von Gaia wurde während der Testphase kurz in einer speziellen Betriebsart dazu genutzt, um einen überfüllten Teil des Himmels abzubilden. Obwohl auf dem Bild viele Sterne zu sehen sind, kann die hochauflösende Kamera von Gaia die einzelnen Objekte deutlich voneinander unterscheiden.

# Herschel

Das 2009 gestartete Infrarot-Weltraumteleskop der ESA ist das größte je in den Weltraum beförderte Teleskop (Abbildung 15). Sein riesiger Spiegel von 3,5 m Durchmesser ist mehr als viermal größer als der jeder vorherigen Infrarot-Weltraumteleskope und nahezu eineinhalbmal größer als der Hauptspiegel des Weltraumteleskops Hubble (Abbildungen 15 und 16). Der große Spiegel und die dazugehörige empfindliche Kamera verbesserten die Qualität der im Infrarotbereich gemachten Bilder erheblich – vergleicht dazu den Unterschied zwischen dem Herschel-Bild von M51 (Abbildung 16) und dem des kleineren Spitzer-Teleskops der NASA (Abbildung A2, Seite 10).

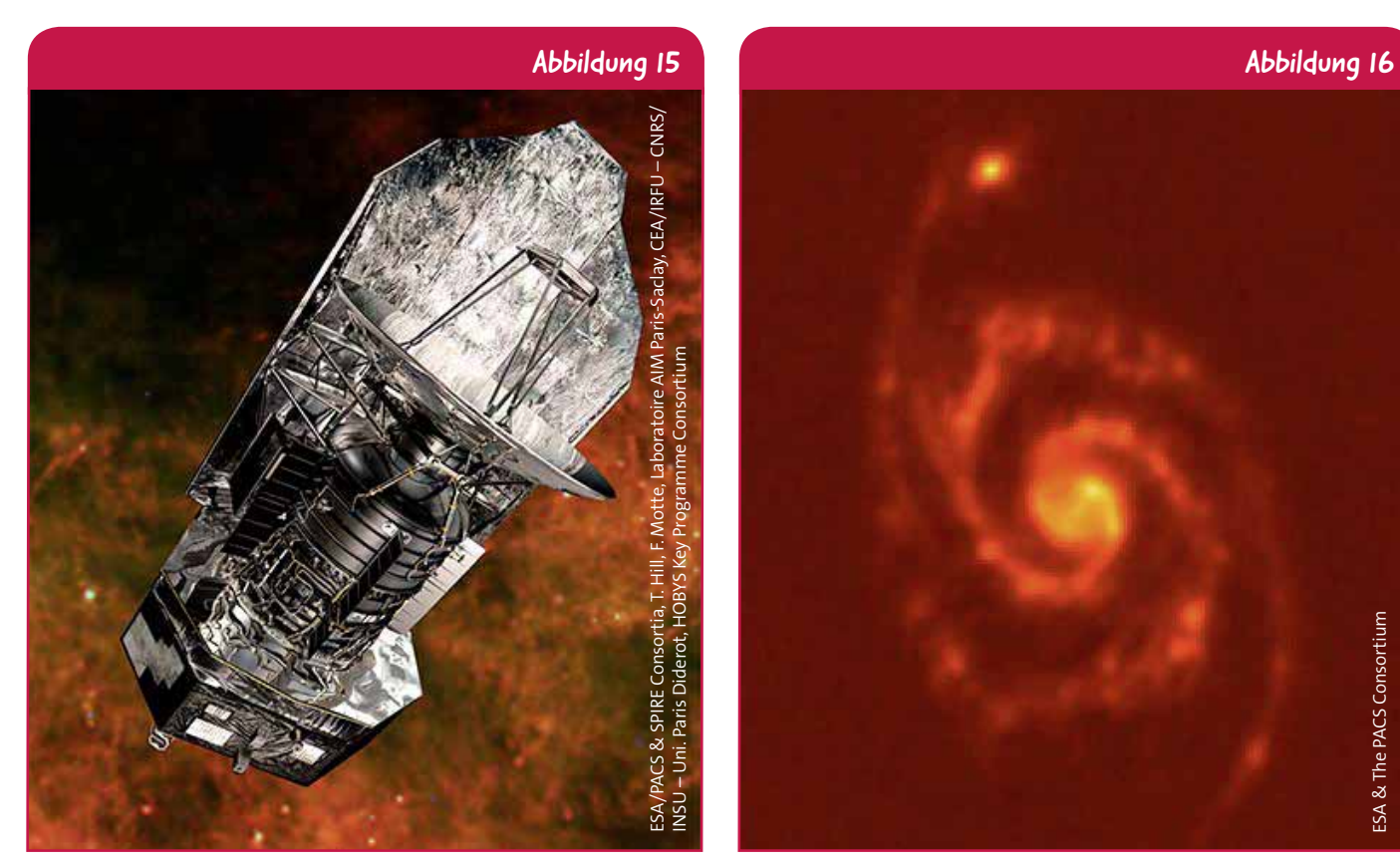

↑ Künstlerische Darstellung des Infrarot-Weltraumteleskops Herschel.

↑ Bild von M51, der Whirlpool-Galaxie, aufgenommen mit den PACS-Instrumenten des Weltraumteleskops Herschel.

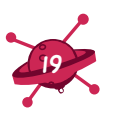

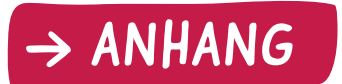

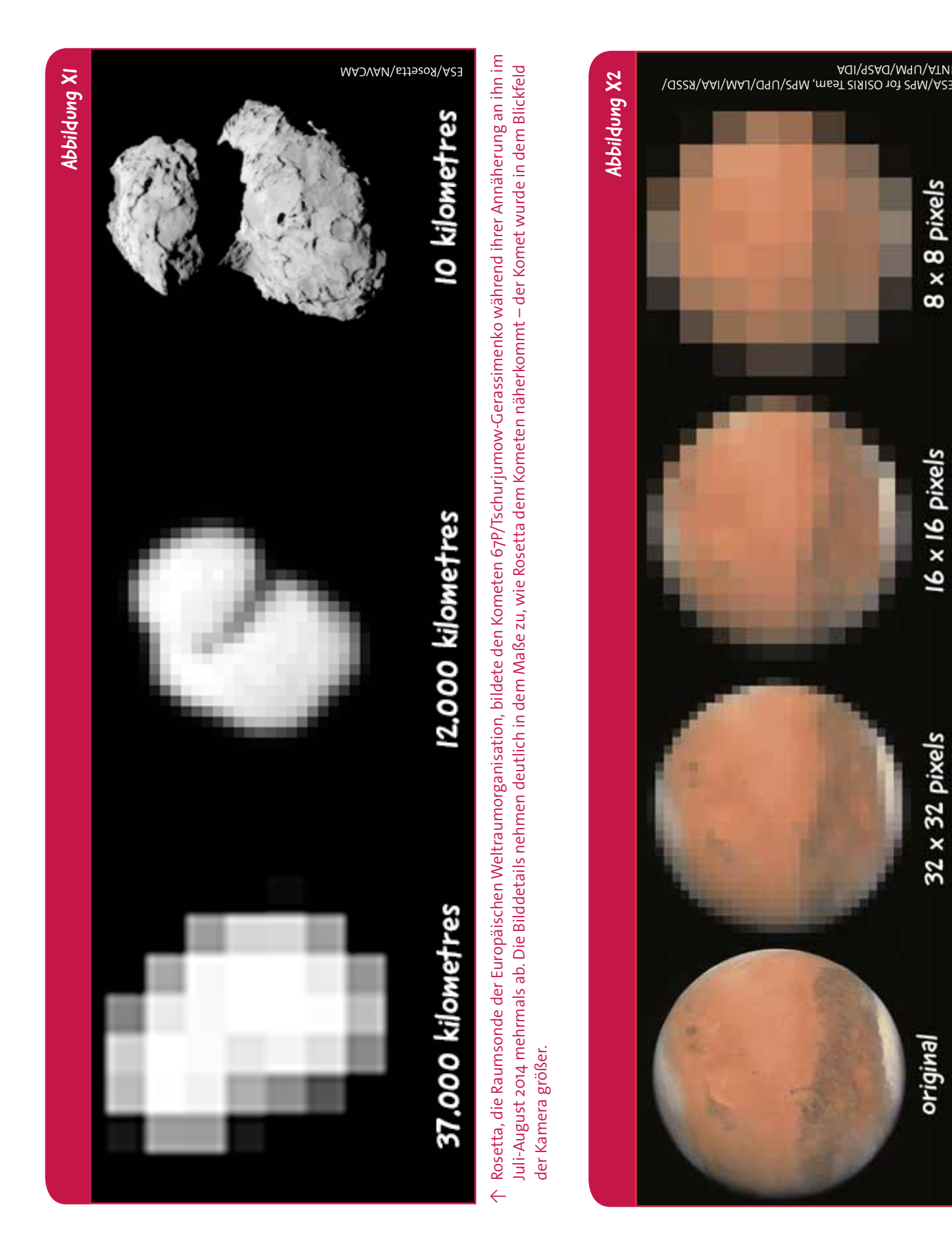

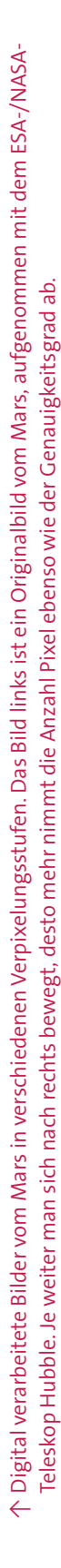

INTA/UPM/DASP/IDA

x 8 pixels

 $\infty$ 

16 x 16 pixels

32 x 32 pixels

origina

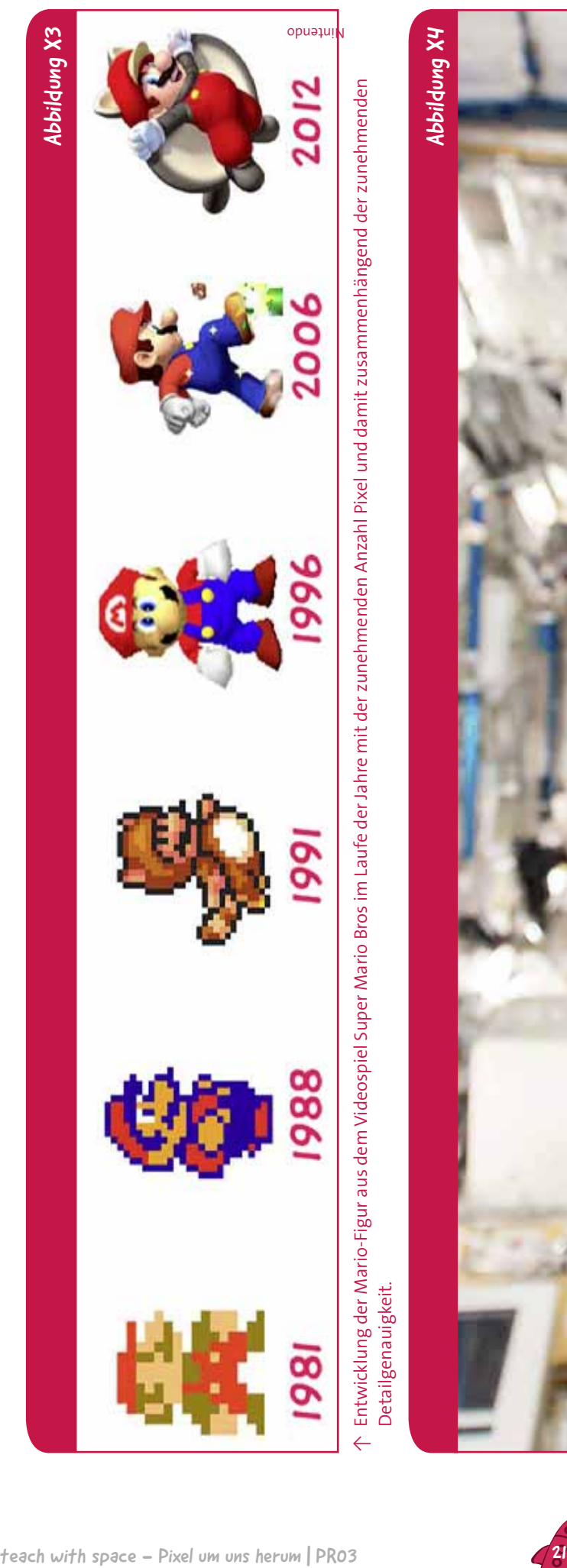

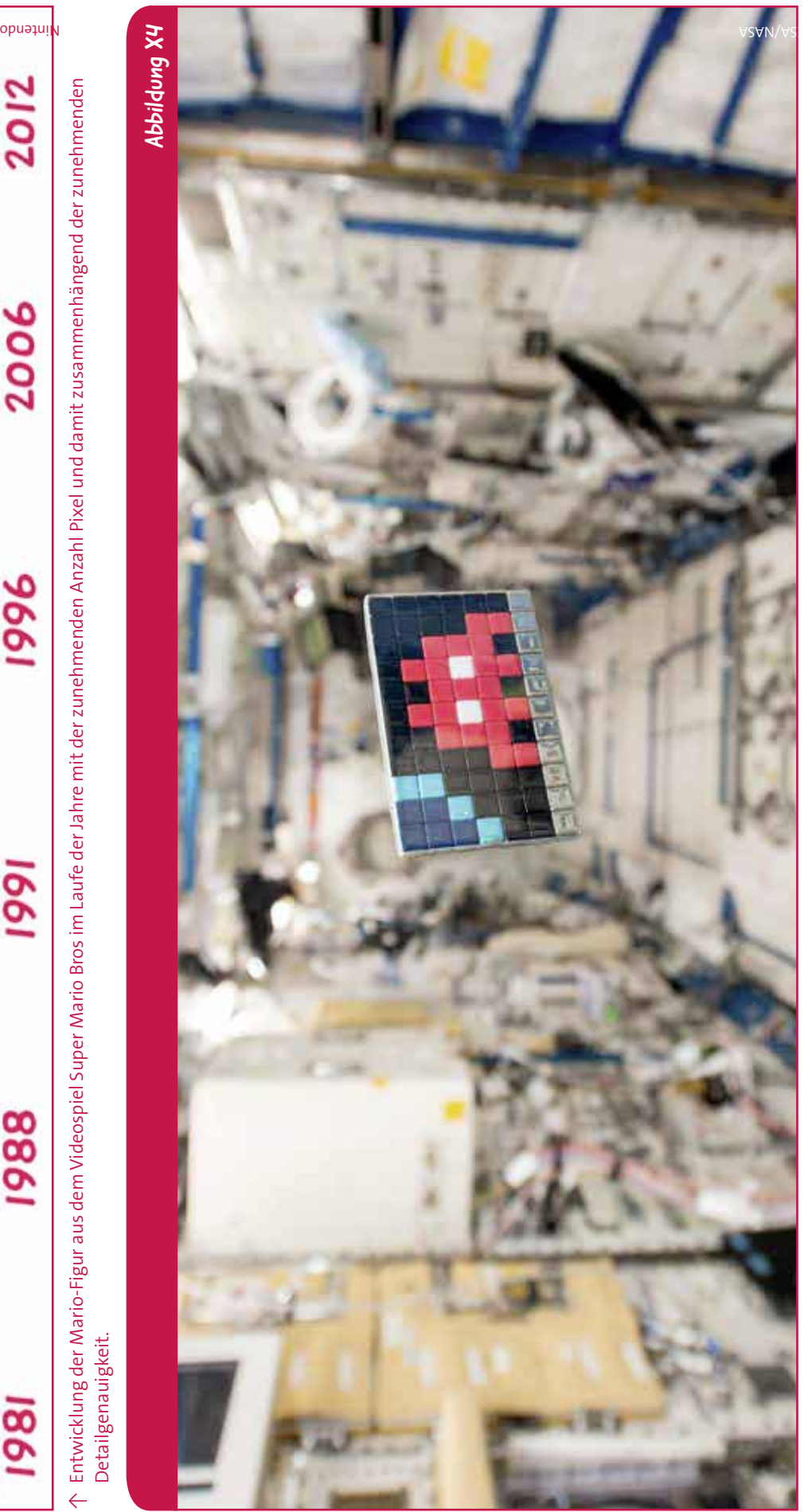

↑ Das Kunstwerk von Invader wurde von der ESA zur Internationalen Raumstation gebracht. Ein "Space Invader" mit der Bezeichnung "Space2" schwebt in der Internationalen ↑ Das Kunstwerk von Invader wurde von der ESA zur Internationalen Raumstation gebracht. Ein "Space Invader" mit der Bezeichnung "Space2" schwebt in der Internationalen Raumstation umher. Raumstation umher.

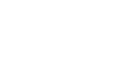

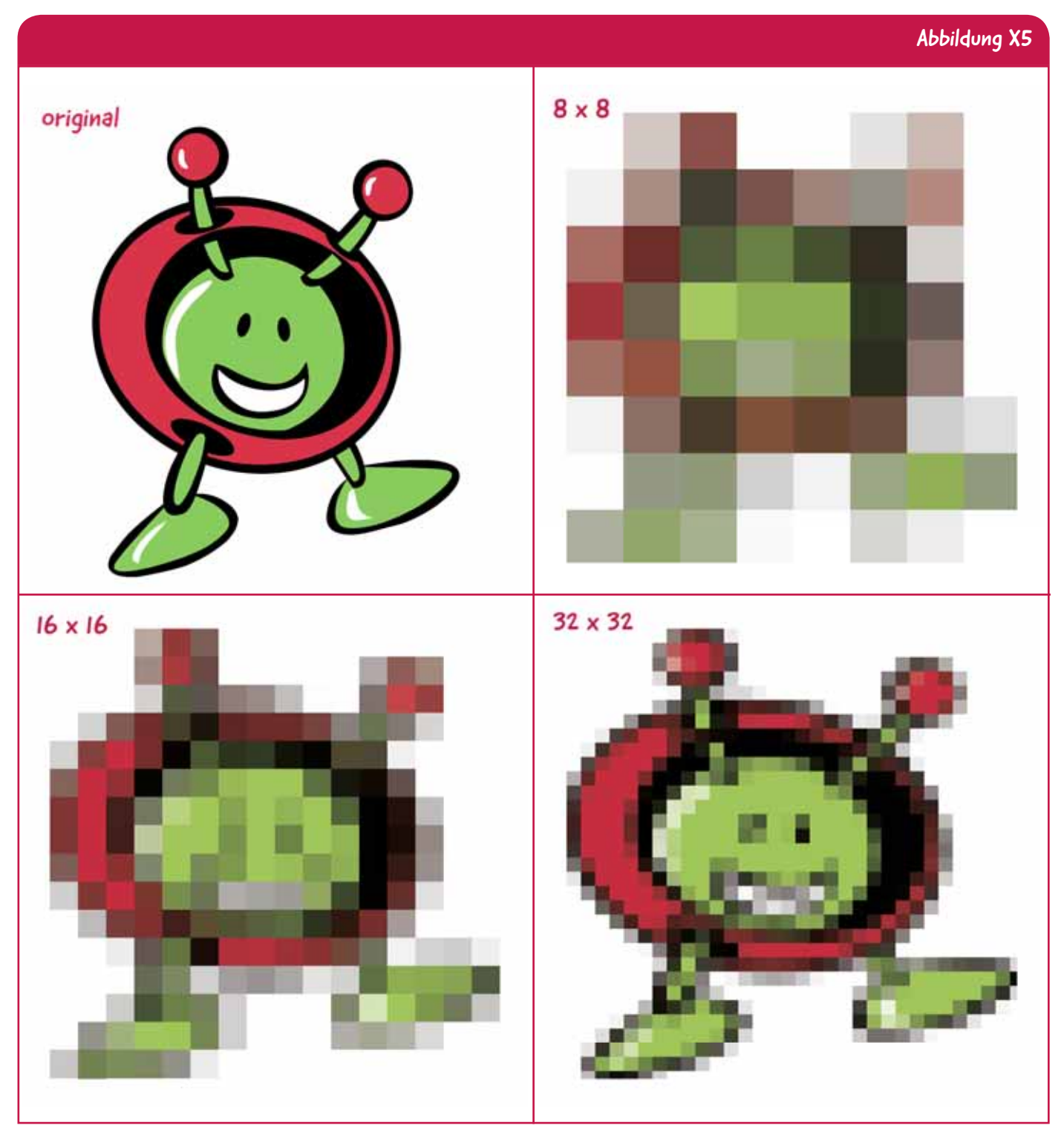

↑ Das Bild von Paxi, dem Maskottchen der ESA (oben links), wurde digital verändert, um die Auswirkung einer unterschiedlichen Anzahl Pixel auf die Qualität des Bildes zu zeigen.

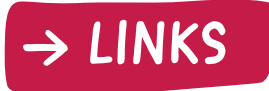

#### Teach with space

ESA-Website "Teach with Rosetta" (Lernen mit Rosetta): www.esa.int/Teach\_with\_Rosetta/ ESA Teach with space – Unser Sonnensystem | PR01: https://esamultimedia.esa.int/docs/edu/PR01\_ Our Solar System teacher guide and pupil activities.pdf

ESA Teach with space – Geschichte des Universums | PR02: https://esamultimedia.esa.int/docs/edu/ PR02 History of the Universe teacher guide and pupil activities.pdf

#### ESA Kids (kinderfreundliche Unterhaltung und Informationen in mehreren europäischen Sprachen)

Website ESA Kids: www.esa.int/esaKIDSen/

Rosetta: www.esa.int/esaKIDSen/SEM269WJD1E\_OurUniverse\_0.html Die hochempfindliche Weltraumkamera nimmt Form an: www.esa.int/esaKIDSen/SEMP0N9TVPG\_ OurUniverse\_0.html

Das Weltraumteleskop Hubble: www.esa.int/esaKIDSen/SEM5C6BE8JG\_Technology\_0.html Herschel: der supercoole Hitzesucher der ESA: www.esa.int/esaKIDSen/SEMOBAZ2OMH\_Technology\_0.html

Paxi Fun Book: https://esamultimedia.esa.int/multimedia/publications/PaxiFunBook/

#### ESA-Missionen

Rosetta-Mission der ESA: www.esa.int/rosetta Rosetta-Blog der ESA: blogs.esa.int/rosetta/ ESA-/NASA-Weltraumteleskop Hubble: sci.esa.int/hubble Gaia-Mission der ESA: sci.esa.in/gaia Gaia-Blog der ESA: blogs.esa.int/gaia/ Herschel-Mission der ESA: sci.esa.int/herschel

#### Software-Links

Bildverarbeitungssoftware: www.pixlr.com

#### Der Künstler Invader

Offizielle Website: www.space-invaders.com

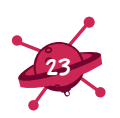

teach with space – Pixel um uns herum | PR03 www.esa.int/education

Eine Produktion von ESA Education (ESA-Bildungsbüro) Copyright © European Space Agency 2015